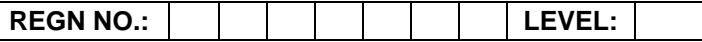

#### **Time Allotted: 03 Hours Max. Marks: 100**

**(80 Marks for Practical Exercise + 20 Marks for Viva-voce)**

- 1. Write your Registration Number and Level in the space provided on the top.
- 2. All the three questions are compulsory. In case of Question No. 3, the candidate must attempt the question based on the subject as opted by him/her in theory examination.
- 3. **The 'Question Paper-cum-Worksheet' can be used for writing algorithms/flowcharts and documentation of program and the output results with relevant headings etc.**
- 4. The maximum marks allotted for each question is given in the parentheses.
- 5. **Candidate must return the 'Question Paper-cum-Worksheet' to the examiner before leaving the exam hall.**
- 6. All the questions should be solved on the desktop PC and demonstrated to the Examiner and Observer.
- 7. Wherever values/data have not been given in the Questions, the candidate can assume the data.

## **TO BE FILLED BY THE EXAMINER**

The Identity of the candidate has been verified as per the Admit card / Attendance Sheet. The candidate has also filled all the relevant columns correctly.

Name of the Examiner Signature Signature

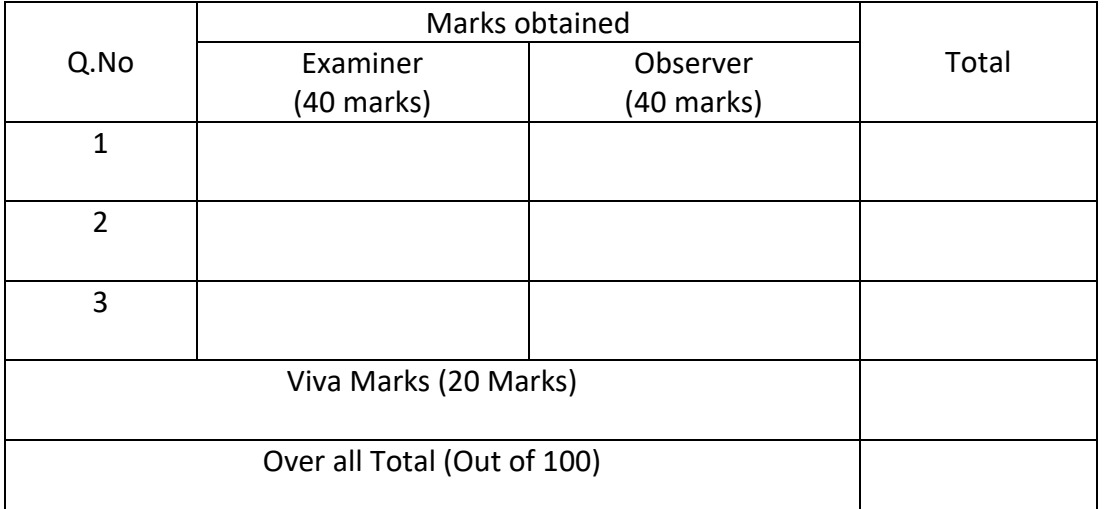

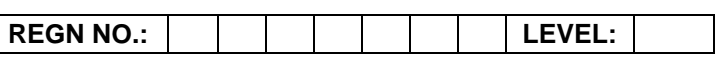

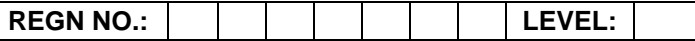

# **O LEVEL (O-PR) – BATCH: S2**

## **1.** Create an EXCEL sheet with following data and perform the operation listed below

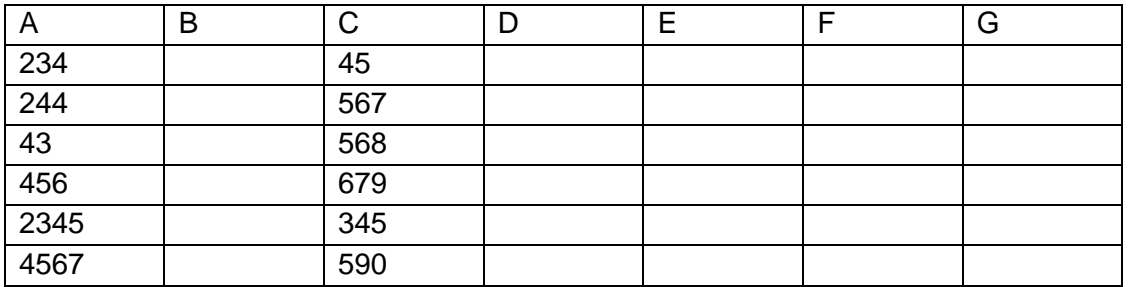

(a) Sort the content of column A in descending order

- (b) Perform subtraction of column C from column A and put result in column E
- (c) Do total of column A and E
- (d) Copy only content of Column E in column G

#### **OR**

A company records the details of total sales (in Rs.) Item and in the following format:

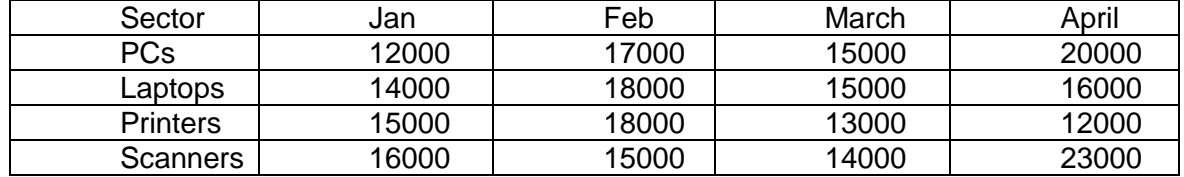

(a) Enter the data using spreadsheet and save it as sector

(b) Using appropriate formula, calculate total sale for each sector

(c) Create a 3-D column chart to show sector wise data for all four months

(d) Create a 3-D pie chart to show sales in Jan in all sectors

**(25)**

**2.** Create a HTML file which displays three images at LEFT, RIGHT and CENTER respectively in the browser.

## **OR**

Create a HTML Document with JavaScript code that has three Textboxes and a button. The details should be accepted using textboxes are principal, rate of interest, and duration in years. When user clicks the OK , a message box appears showing the simple interest of principal amount.

**(25)**

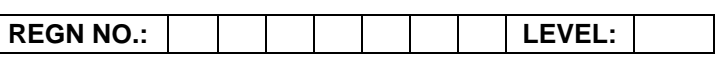

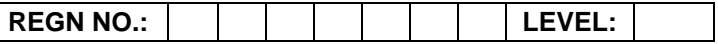

**3.** Write a program in 'C' to find the sum of all prime numbers between 100 and 500.

**OR**

Write a program in 'C#' to get two matrices and multiply them. Make sure that number of columns of first matrix  $=$  number of rows of second.

#### **OR**

Create a rolling ball using Photoshop by using the concept of layers. Place some white text on this layer at the center of the image. Sphereize the text and show the effects.

**(30)**

#### *OR*  $\overline{OR}$ *(attempt both parts)*

**(i)** Write a Python function that takes a string as parameter and returns a string with every successive repetitive character replaced by ? e.g. school may become scho?l.

**AND**

**(ii)** Write a program to interface LEDs on pin no. 10,11,12,13 and blink alternatively at the delay of 1 sec.

**(15+15)**

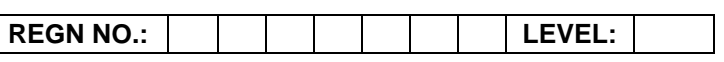